# Microsoft Teams\_come accedere ad una attività assegnata\_per studenti

#### Entrare in Office 365 con le proprie credenziali

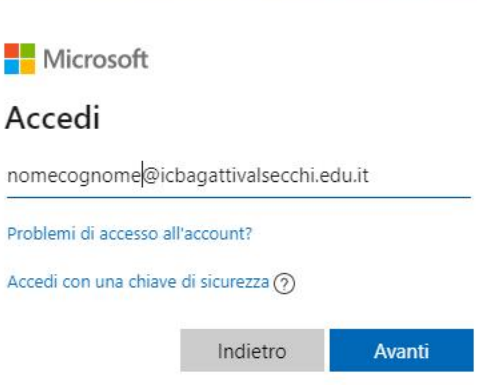

Q

Condizioni per l'utilizzo Privacy e cookie æ

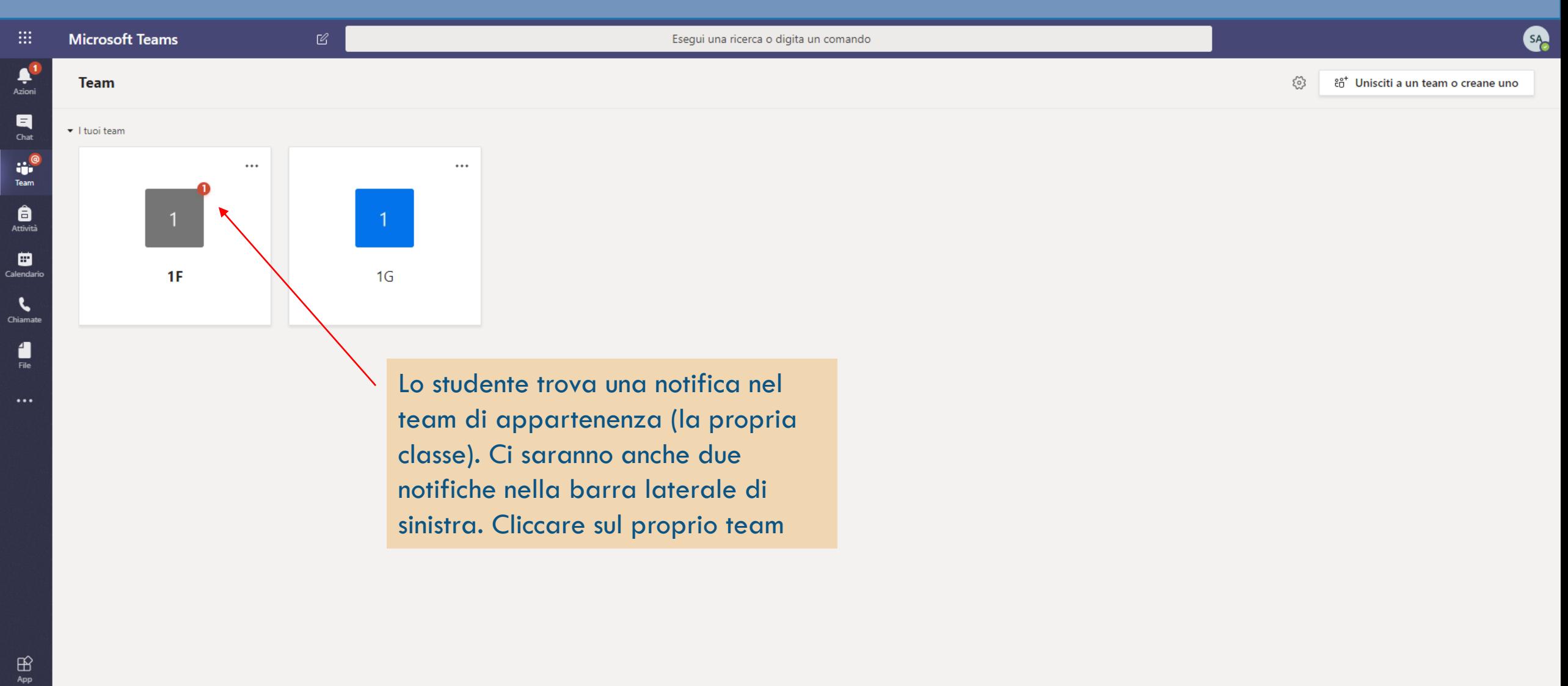

ŵ

 $\bullet$ 

▲

Ø

 $\left( \blacksquare \right)$ 

⋙

 $\mathbf{x}$  =

**P** 

In attesa di risposta da login.microsoftonline.com.. O Scrivi qui per eseguire la ricerca  $\blacksquare$ 

 $\mathbb{C}$ 

**A** 

 $\clubsuit$ 

 $\odot$ 

A

Ų  $\Xi^{\ast}$ 

 $\bigodot$ <br>Guida

FJ 1

 $R^8 \sim 14^{14:23}$  $\Rightarrow$ e Σ  $N$  $\bullet$ 

 $\begin{array}{c}\n\bullet \\
\bullet \\
\hline\n\end{array}$ 

 $\begin{array}{c}\n\blacksquare \\
\blacksquare \\
\blacksquare\n\end{array}$ 

 $\mathbf{r}$ Chiama

 $\begin{array}{c} \begin{array}{c} \text{d} \\ \text{File} \end{array} \end{array}$ 

 $\dddotsc$ 

 $\bigoplus_{\rm App}$ 

 $\bigodot$ <br>Guida

 $\blacksquare$ 

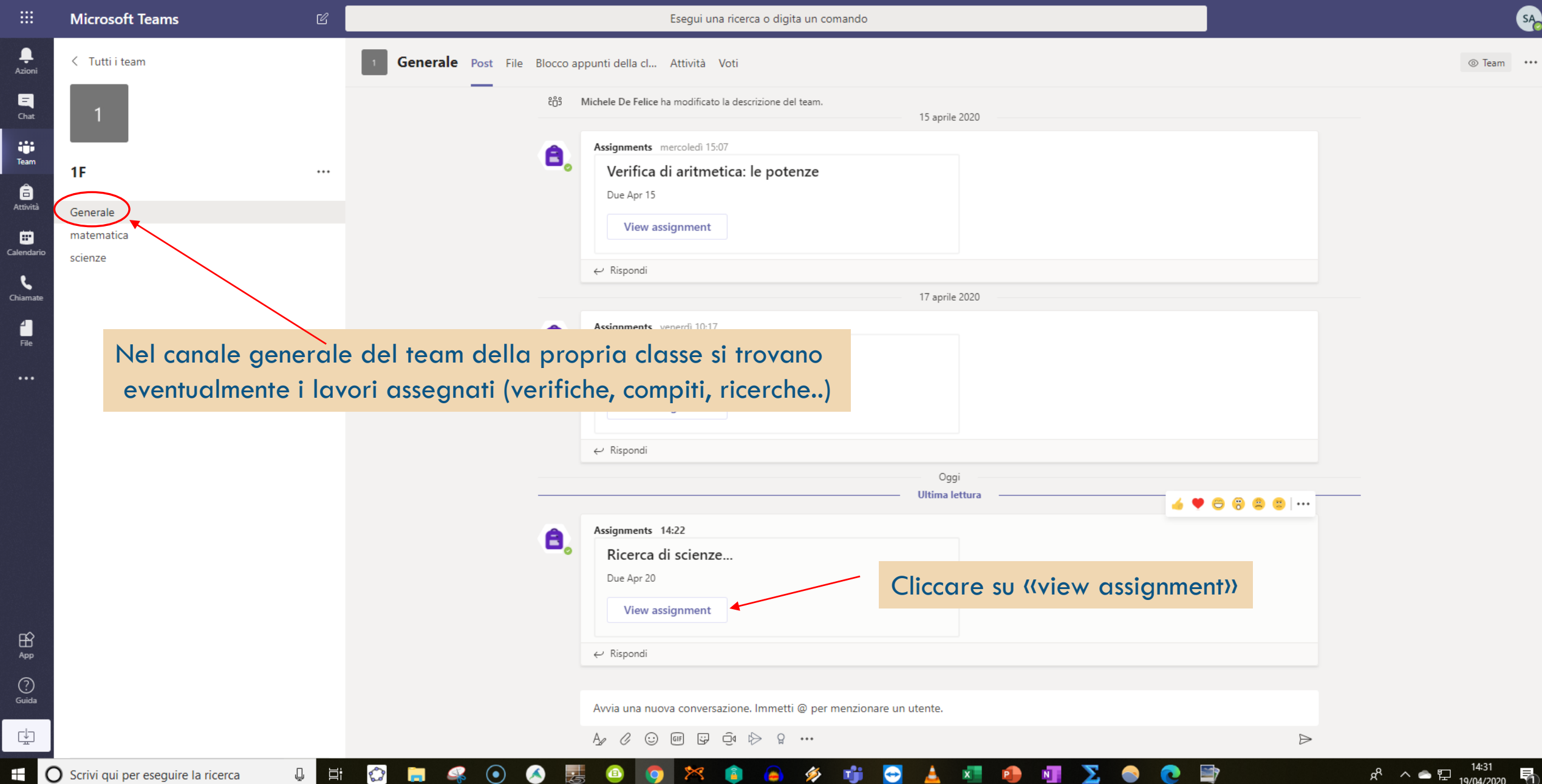

۰.

 $\Delta +$ 

Chia

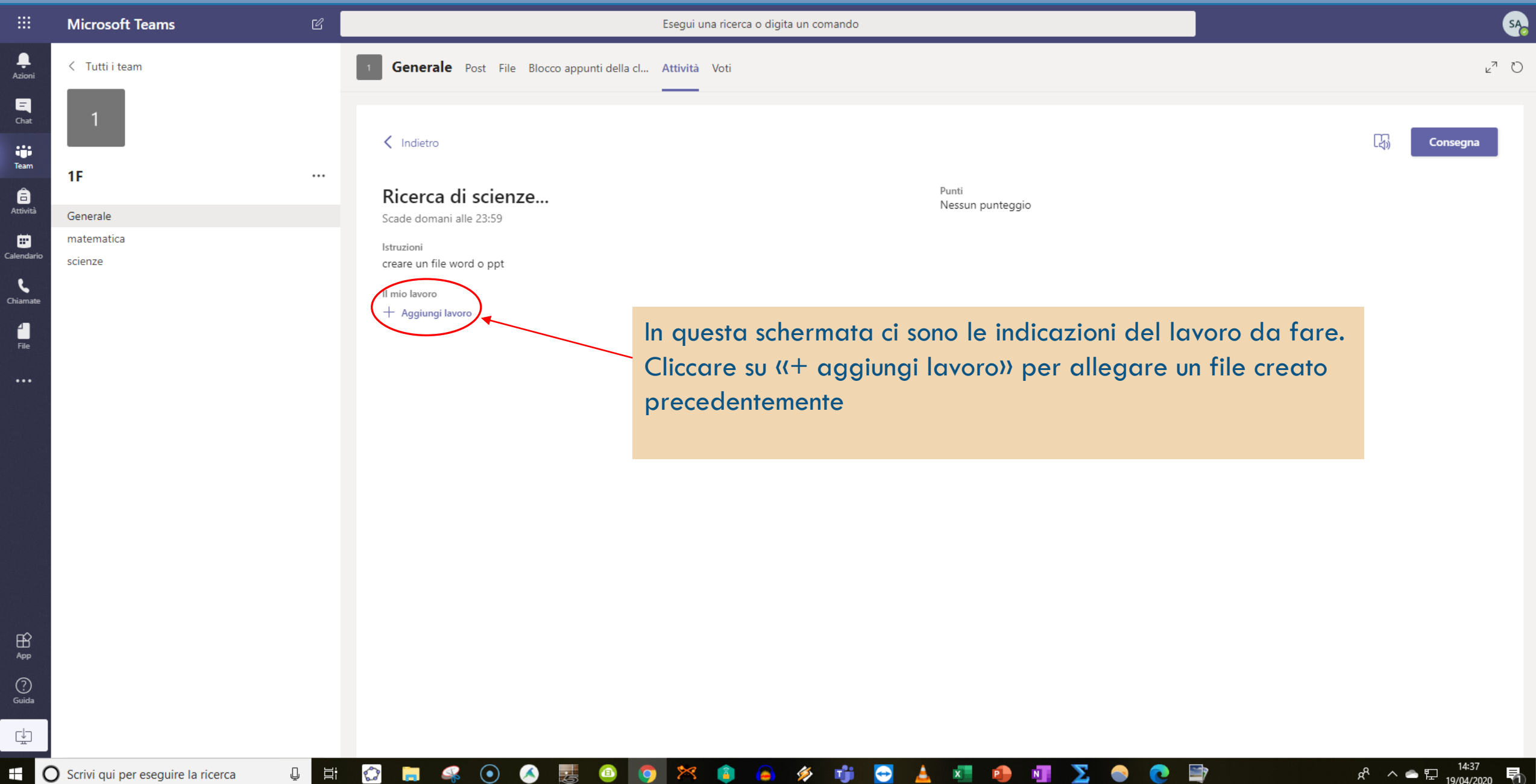

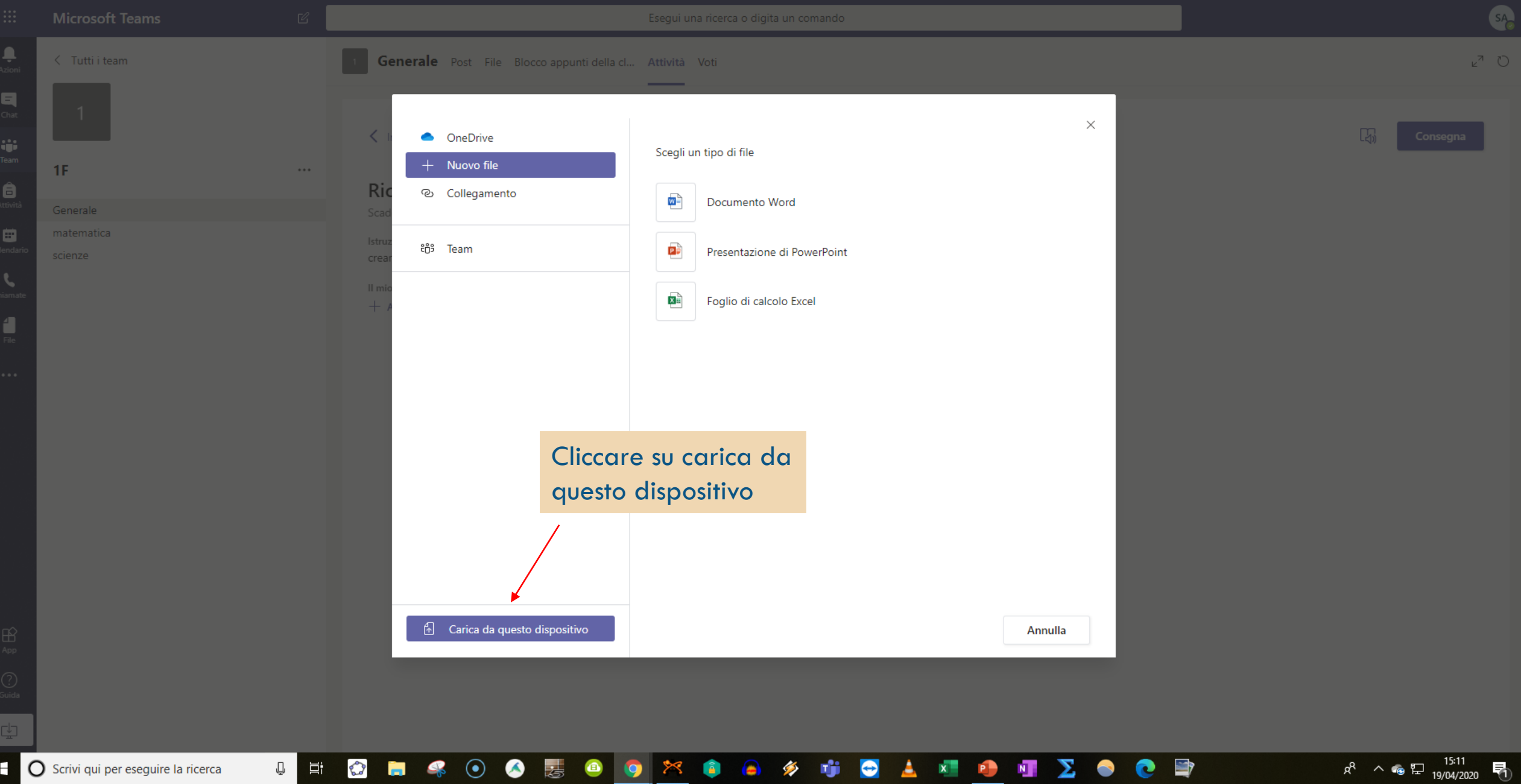

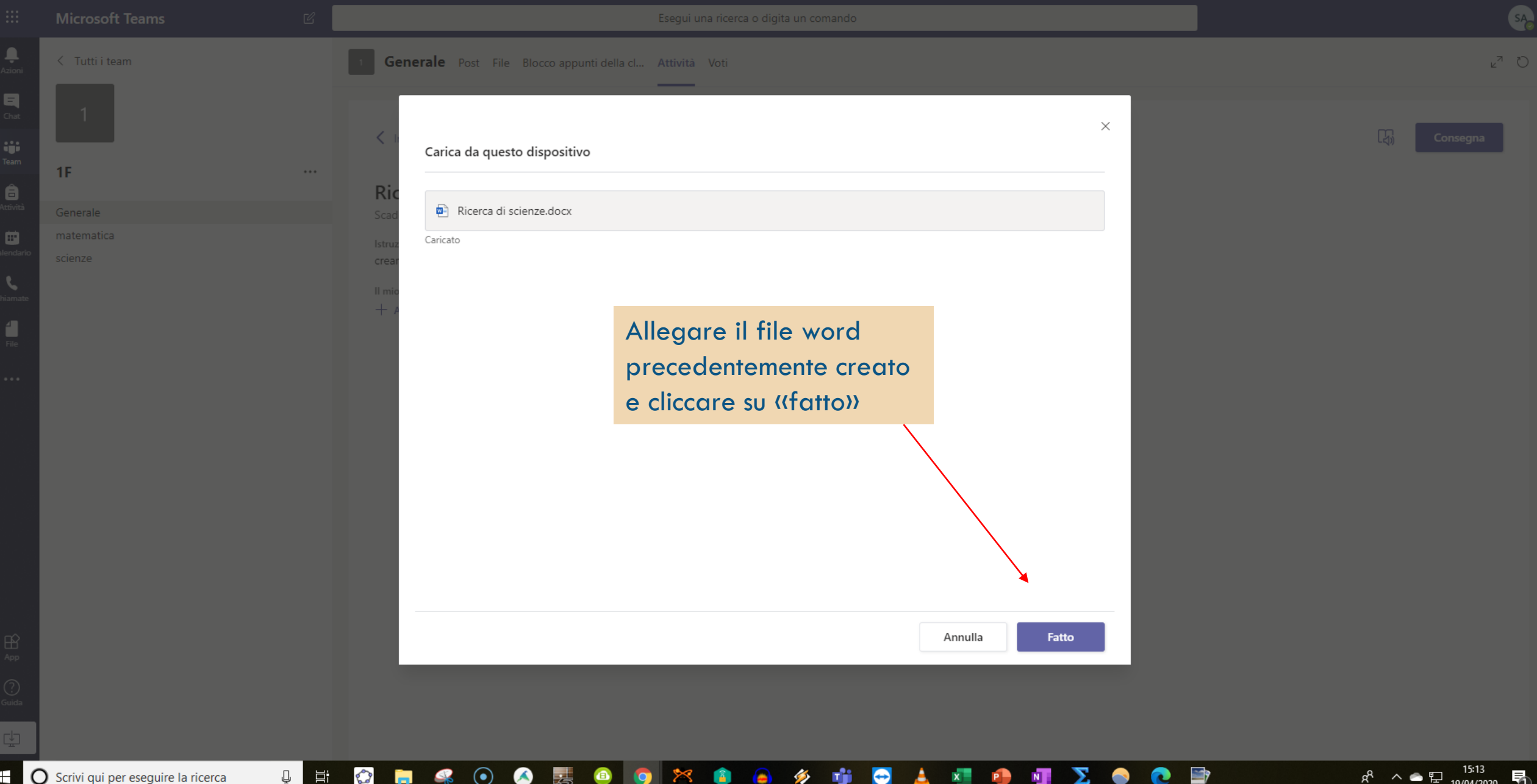

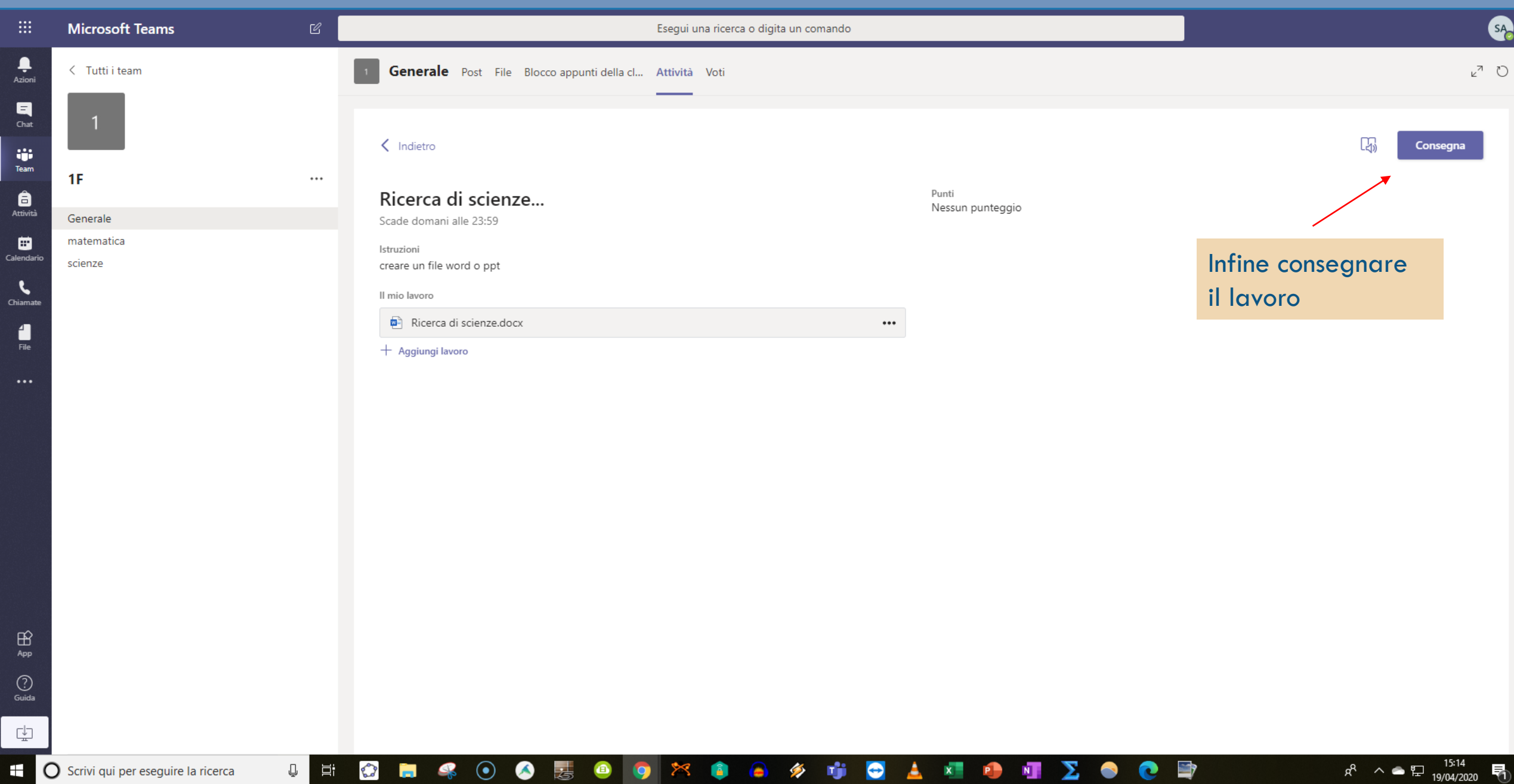

H

Ŵ

 $\bullet$ 

 $\hat{a}$ 

 $\bullet$ 

A

 $X = P$ 

 $N$ 

**e** 

 $\bullet$ 

Σ.

 $\Rightarrow$ 

 $\begin{array}{ccc} \circ & \bullet & \bullet & \bullet \end{array}$ 

500 2

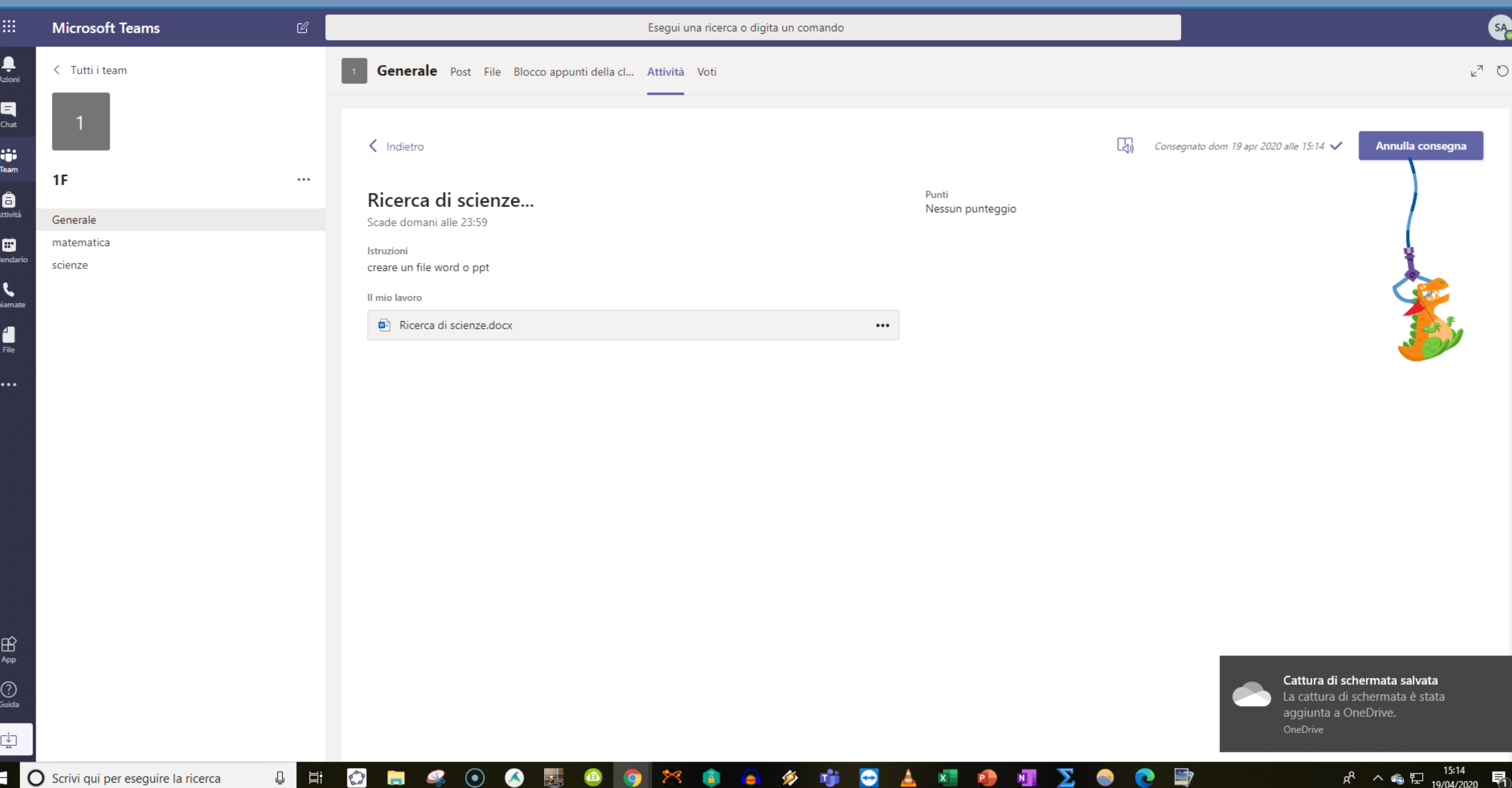

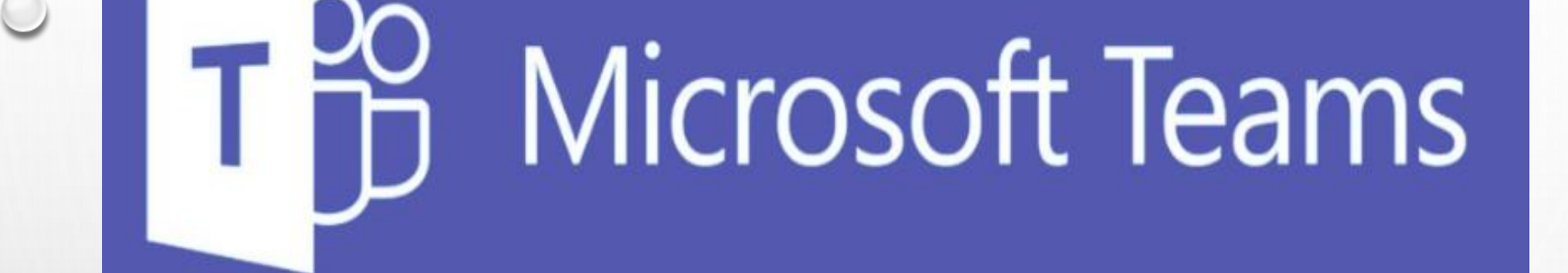

# Grazie per l'attenzione

L'animatore digitale